# RTCMPT:公教人員退休撫卹試算系統 退休意願調查

112.4

### •至ECPA點選 RTCMPT:公教人 員退休撫卹試算系 統

- 1 -

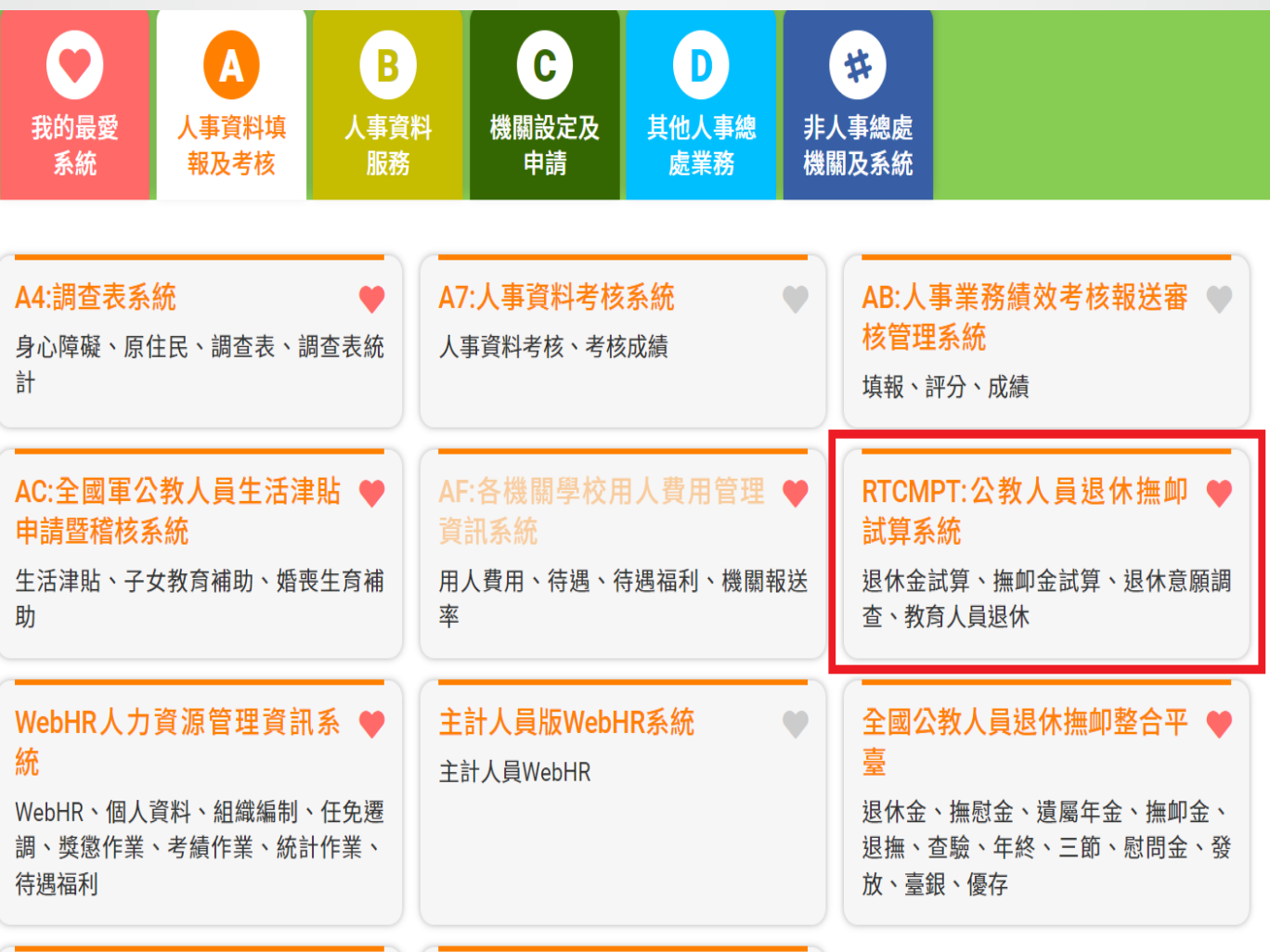

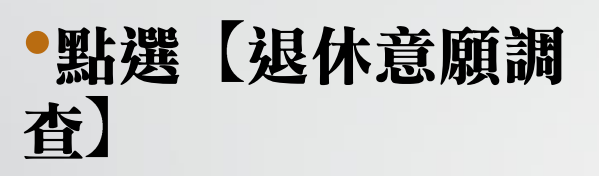

- 2 -

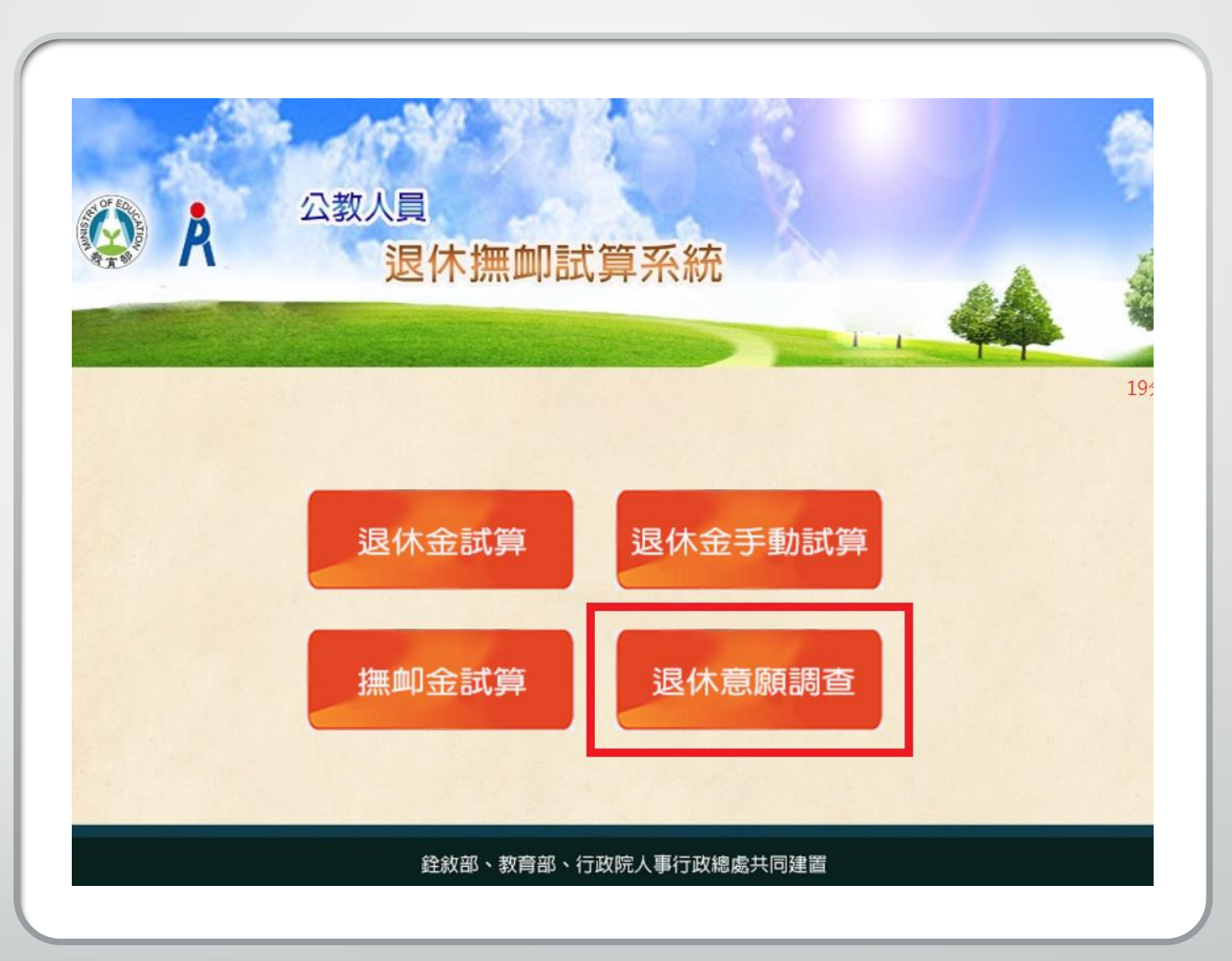

### •點選【登錄退休意 願調查】

- 3 -

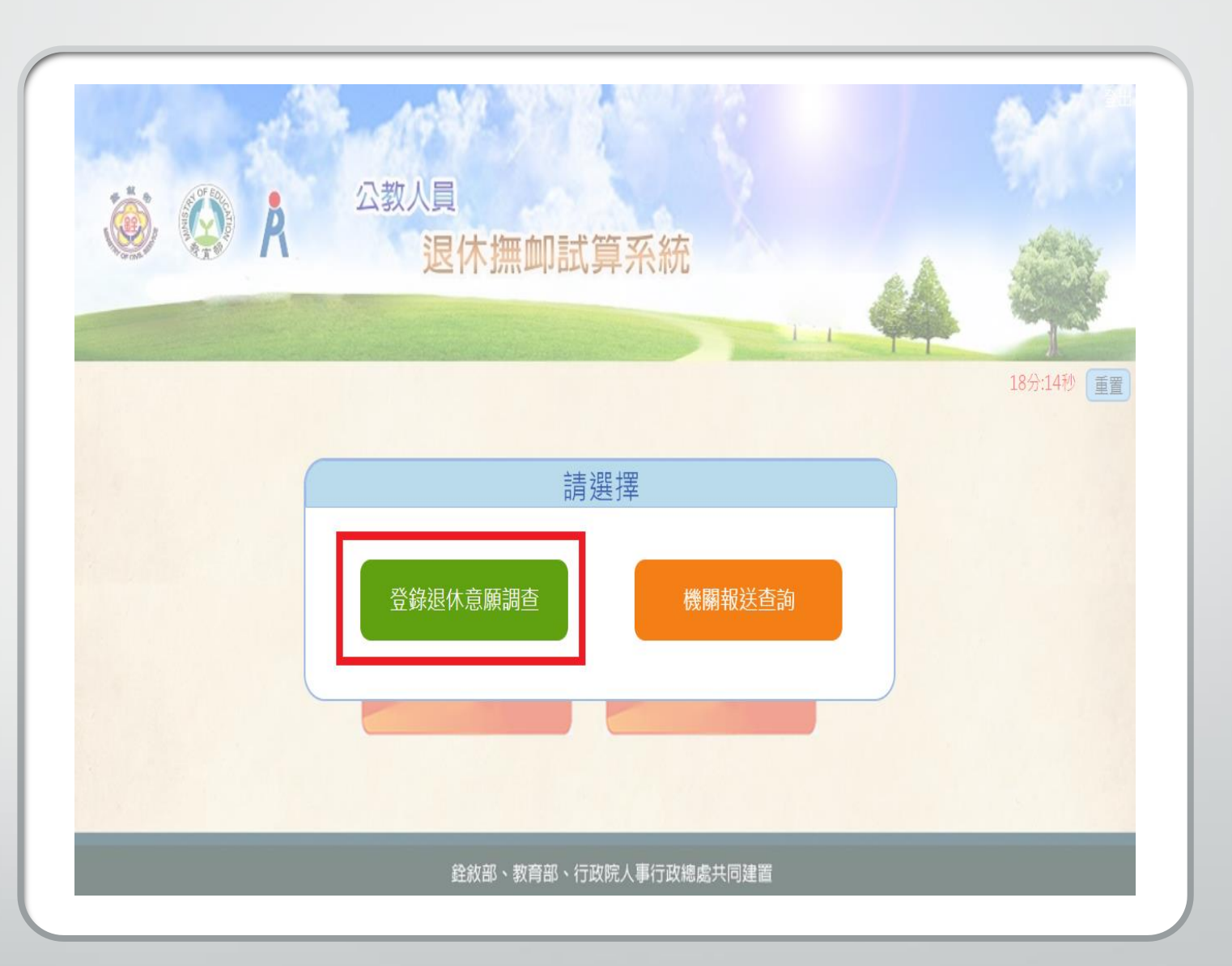

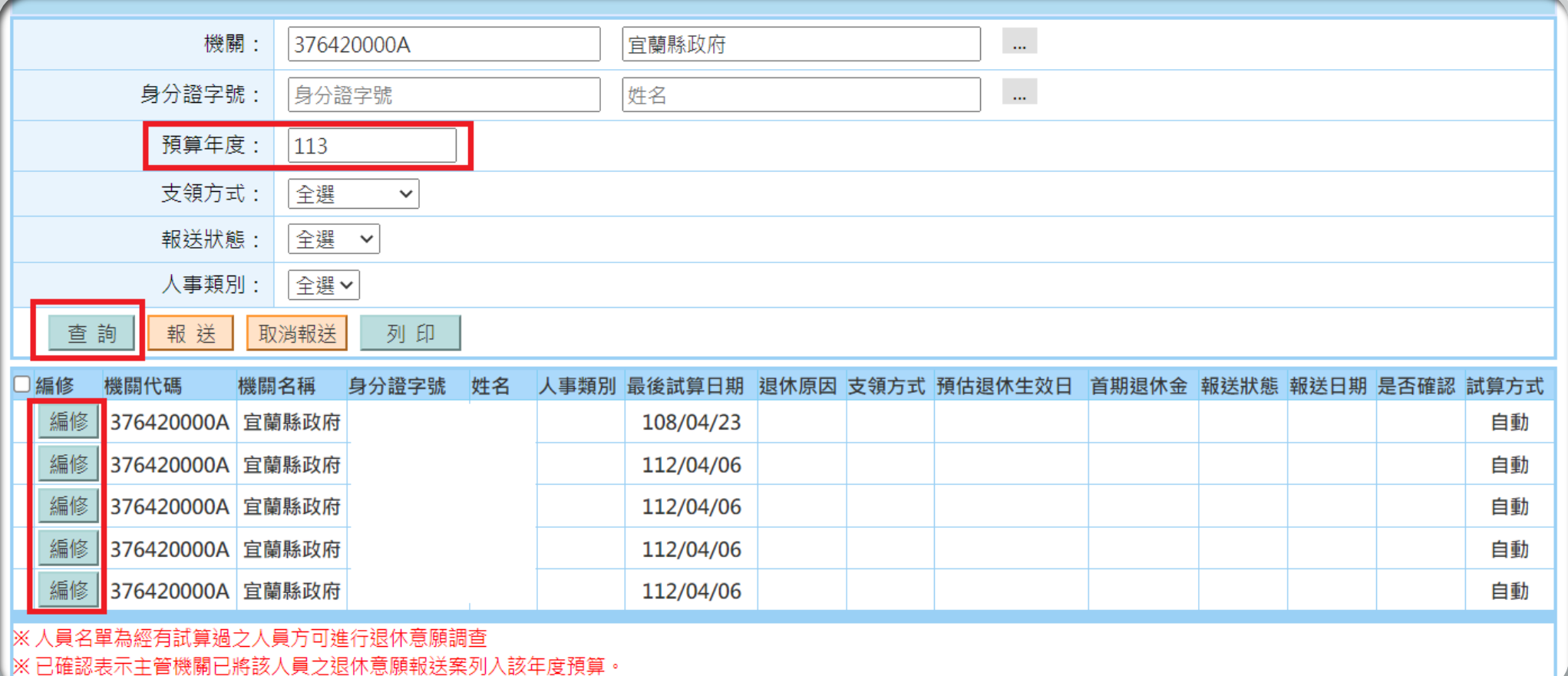

- •確認預算年度為 <sup>113</sup>
- •點選【查詢】…(支領方式等欄位都全選)
- 4 •欲登記113年退休意願者,請先至試算系統確認退休年資後,進行試算,且 試算之預計退休日,需有編列預算年度(113年) 之資料。

•進行編修,選擇退休金方案

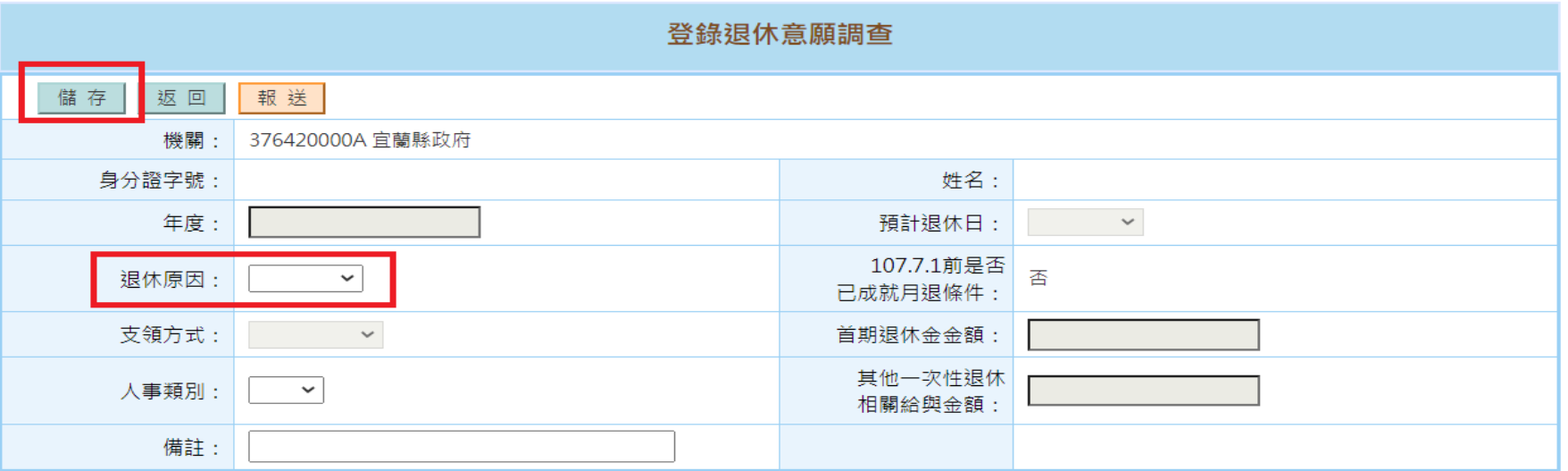

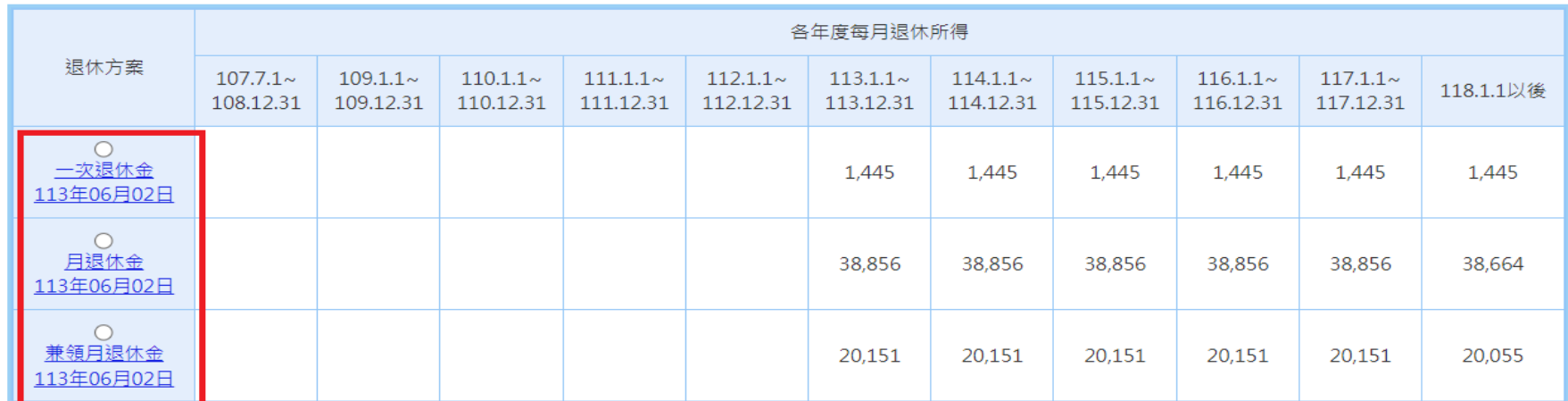

•選擇退休金方案

•點選【儲存】

 $-5 -$ 

•選擇退休原因

#### 登錄退休意願調杳

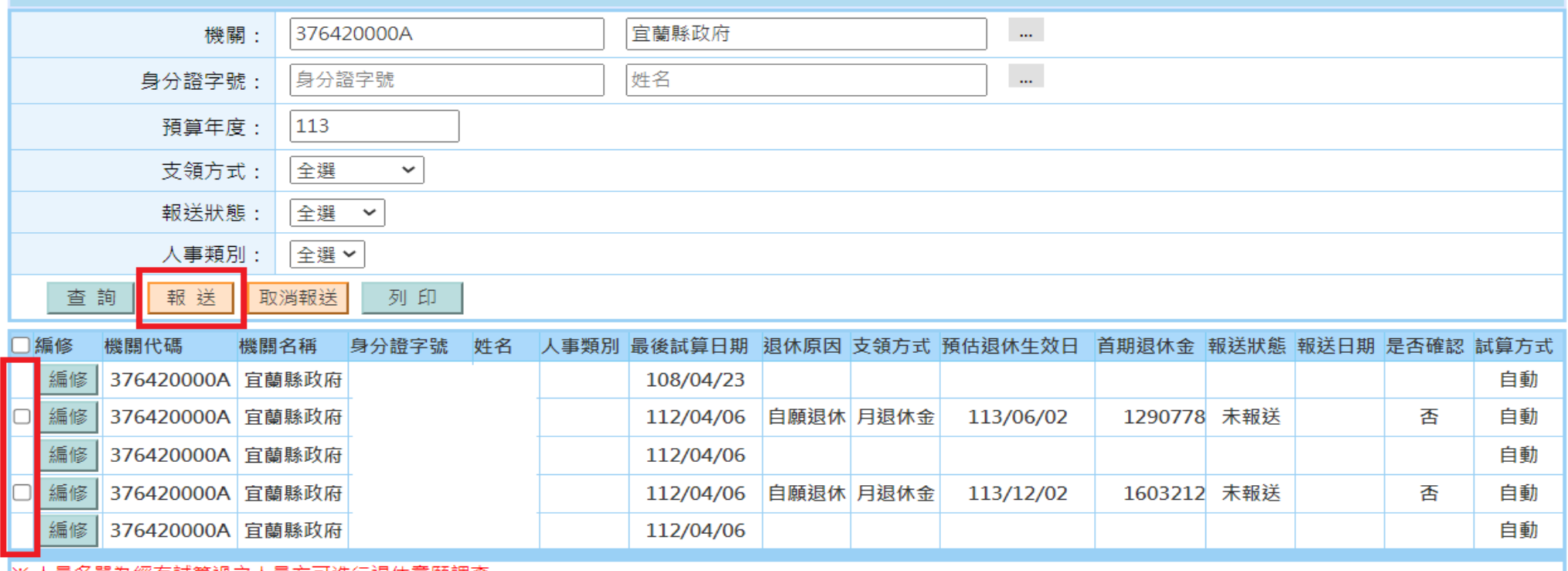

|※ 人貝石早為經月訊昇過/人貝力可進行退怀思願調笪

- 6 -

|※ 已確認表示主管機關已將該人員之退休意願報送案列入該年度預算。

|※ 同一人員僅可登錄一筆退休意願。若人員已有試算紀錄,但於此處查詢不到資料,代表該人員已於之前年度有登錄退休意願之紀錄。

請先取消該人員之前登錄紀錄後,方可重新登錄退休意願。

## •編修完成者,始有方框可供勾選

•勾選要報送的資料, 再點選【報送】

•首期退休金金額,為不可優存之公保養老給付、其他現金 給與補償金、首期月退休金的合計金額

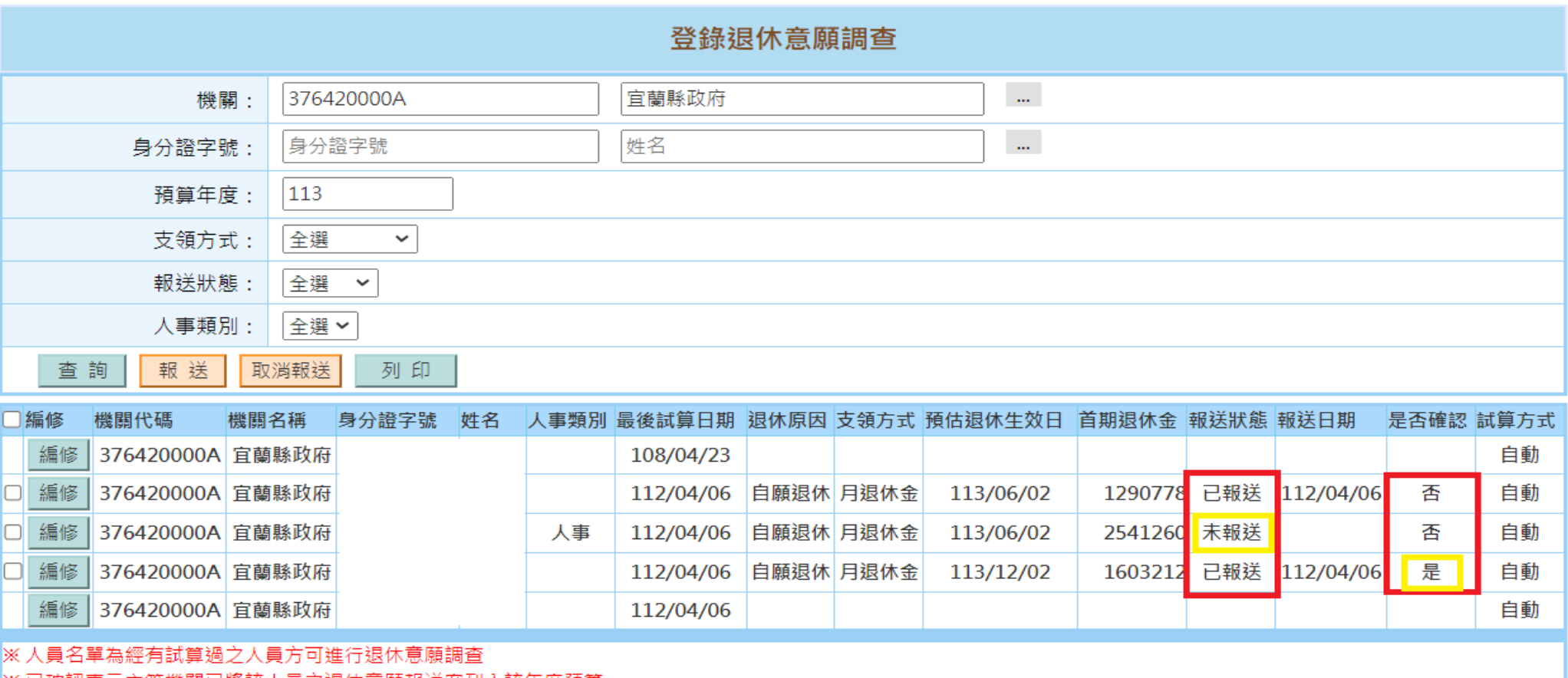

|※ 匕確認表不王管機關匕將該人員乙退怀息願報迗業列人該年度預算。

|※ 同一人員僅可登錄一筆退休意願。若人員已有試算紀錄,但於此處查詢不到資料,代表該人員已於之前年度有登錄退休意願之紀錄。

請先取消該人員之前登錄紀錄後,方可重新登錄退休意願

- 7 -

•報送完成,報送狀態會變更為"已報送"

•是否確認一欄係指主管機關是否確認資料,若主管機關已確認 資料,如需修改,請先聯繫主管機關取消確認,始得再編修 •系統報送完成,調查表紙本亦需以電子公文函報縣府